# **Gerar CEST e NCM/SH no cupom fiscal pelo Linx POS**

Para atendimento ao [Convênio ICMS 25/2016](https://www.confaz.fazenda.gov.br/legislacao/convenios/2016/cv025_16), publicado em 13/04/2016, que altera o Convênio ICMS 09/2009, foi implementada a exibicão do CEST (Código Especificador da Substituição Tributária) no cupom fiscal, juntamente com o NCM/SH (Nomenclatura Comum do Mercosul/Sistema Harmonizado), nas emissões pelo Linx POS.

## **Obrigatoriedade**

Estão obrigados a emitir o código CEST todos os ambientes com Linx POS que emitam cupom fiscal e cuja UF seja signatária do Convênio ICMS 09/2009.

Conforme consta no Convênio ICMS 90/2016, publicado no DOU em 12/09/2016, a obrigatoriedade da emissão do cupom com o código CEST entrará em vigor em 01/07/2017, lembrando que alguns estados podem apresentar decretos e portarias com datas distintas da obrigatoriedade nacional.

# Requisitos para emissão do código CEST no cupom fiscal

Uma vez instalado este service pack, será necessário:

1. Ter instalado na loja uma destas versões de Linx POS: Linx POS 7.5 Service Pack 4 ou Linx POS 7.1 Service Pack 11

2. Ter atualizado o ambiente de Linx ERP ou Linx ERP Franquia com as versões compatíveis citadas anteriormente, neste documento.

3. Ter efetuado a correta vinculação do código CEST aos produtos no Linx ERP ou Linx ERP Franquia(\*).

4. Receber na loja, pelo Datasync 5.3.6 ou Linx ETL 3.1.0/3.1.1, uma atualização gerada pelo Linx ERP ou Linx ERP Franquia, para que a tabela de códigos CEST seja gravada no banco de dados da loja.

Em ambientes com banco on-line não é necessário gerar atualização para as lojas.

(\*) Consulte a documentação do Hotfix 02.15.014 ou Hotfix 02.15.014 Franquia e veja como vincular os códigos CEST aos produtos.

### Criação de parâmetros (em ambientes sem banco on-line)

As versões citadas acima de Linx POS ou de Linx ERP, no caso de ambientes com banco on-line, ao serem instaladas, criarão os seguintes parâmetros com os respectivos conteúdos padrão:

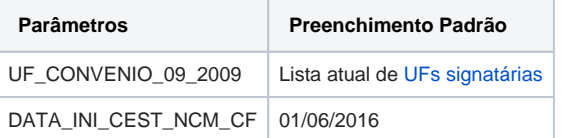

### Como funciona a emissão do cupom fiscal no Linx POS

Durante o registro de um item no cupom fiscal, o Linx POS obterá o código CEST e o NCM/SH do produto.

Se a UF da loja for uma das UFs previamente cadastradas como signatárias do Convênio ICMS/2009 e a data atual for igual ou maior à data configurada no parâmetro acima, o código CEST e o NCM/SH serão impressos no cupom fiscal no seguinte formato:

#### **#código CEST#NCM/SH#descrição do produto**

Ou seja, o código CEST será exibido juntamente com o NCM/SH do produto, antes da descrição. Quando o produto não possuir código CEST atribuído, serão exibidos apenas os caracteres separadores ### e em seguida a descrição. Veja o exemplo:

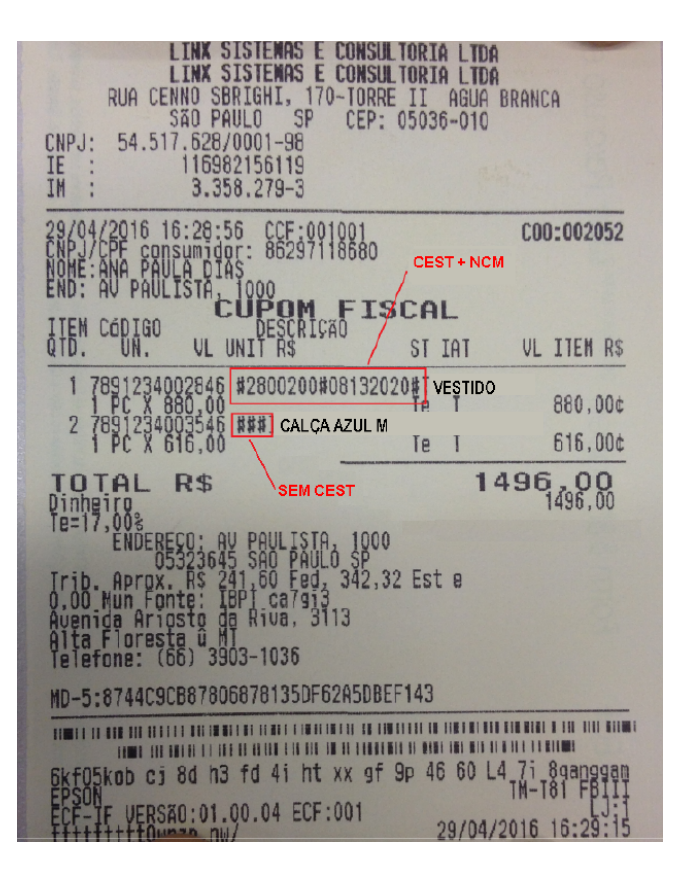

# UFs signatárias do Convênio ICMS 09/2009

De acordo com consultas recentes efetuadas ao Confaz [\(https://www.confaz.fazenda.gov.br](https://www.confaz.fazenda.gov.br/)) e ao Mapa de Soluções Fiscais da Afrac [\(http://www.afrac.org.br/\)](http://www.afrac.org.br/), esta é a tabela de adesão de Estados ao Convênio ICMS 09 /2009.

Esta tabela representa a lista de UFs pré-cadastradas por este service pack do Linx POS, porém é importante salientar que essas informações podem sofrer alterações por conta de novas publicações, sendo necessário que o cliente Linx efetue uma nova consulta aos órgãos oficiais para certificar-se sobre a adesão do Estado em que se situam suas lojas.

Se porventura uma UF cadastrada por padrão como Não tornar-se signatária do Convênio ICMS 09/2009, bastará adicionar o item ao parâmetro UF\_CONVENIO\_09\_2009

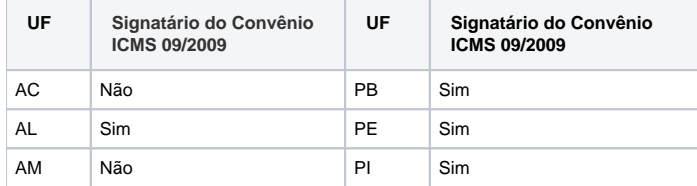

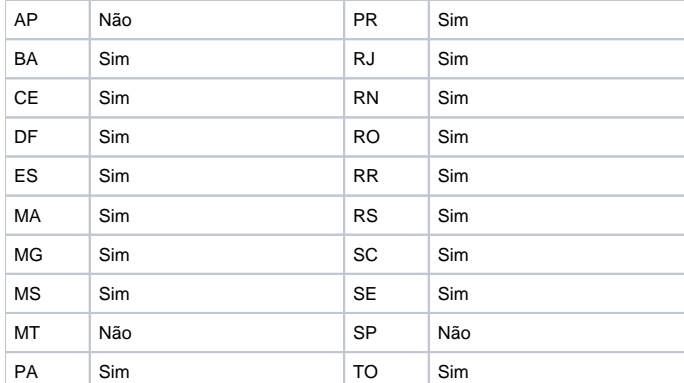

# Fontes legais

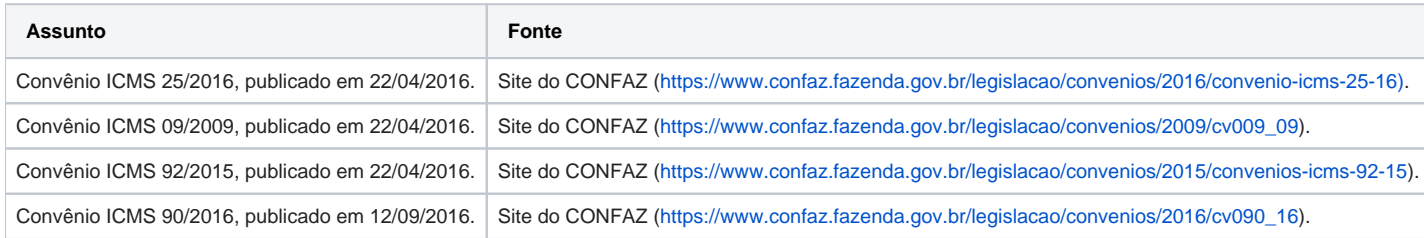